## **Cont. AF**

Enable the continuous AF to be able to continuously focus automatically when taking pictures.

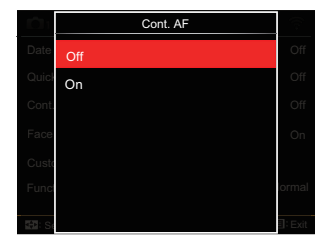

- $\cdot$  Off
- $\cdot$  On

## **Face Detection**

For detecting and focusing on faces to make all faces as clear as possible in photo mode.

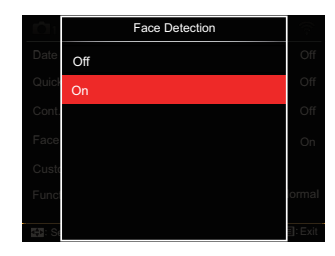

1. Hold the camera steadily and then focus on the object to detect its face. A focus frame will appear at the face on the screen when a face is detected.

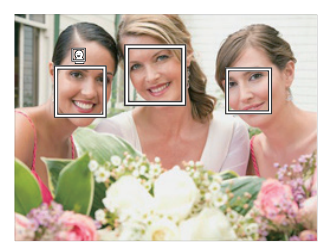

2. Press the shutter button half-way down to focus. The LCD will show a green focus frame when the subject is in focus.

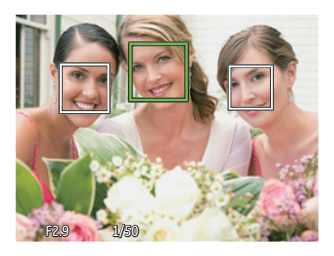

3. Press the shutter button all the way down to take pictures.

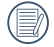

The closed eyes detection is usually on. If the camera detects in the course of quick review there is a face with eyes closed, a prompt of closed eyes will appear  $\mathbb{S}$ .

### **Custom Settings**

Custom Settings stores the current photo shooting mode and its parameters. The stored mode and parameters are directly invoked in Custom Settings mode.

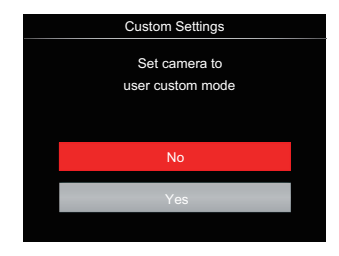

- No
- Yes

# **Function Ring (Smart)**

The options listed below can be set as Function Ring (Smart) Custom. Once set, the chosen function can be quickly adjusted with the lens function ring during shooting.

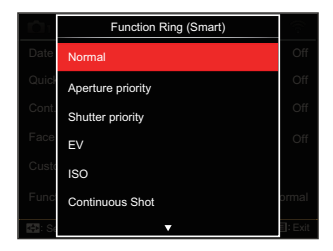

- Normal
- Aperture priority
- Shutter priority
- $\cdot$  FV
- $\cdot$ ISO
- Continuous Shot
- Color
- White Balance
- Image Size
- Expo Metering
- Flash
- AF Area

# Playback Menu

#### Mode: D

1. Press the  $\textcircled{1}$  button to display the playback screen and press the  $\textcircled{\textsf{m}}$ button to enter the menu.

7 options in [ Playback Menu ]:

- $\cdot$   $\equiv$  Menu
- $\cdot$  Display Mode
- $\cdot$  ( $\sqrt{5}$  Rotate
- 心 Color
- $\cdot$  HDR  $\overline{\phantom{a}}$  HDR
- $\cdot$  $\mathbb{Z}$  Touch-up
- 中 Resize
- 2. Press the  $\left[\right]$   $\blacktriangle$  AF  $\left|/\right|$   $\blacktriangledown$   $\stackrel{\rightarrow}{\blacksquare}$   $\stackrel{\rightarrow}{\mathcal{O}}$  I button to select the playback to be set and press the (set) button to enter.
- 3. Press the  $\left[ \begin{array}{c} 1 \\ 1 \end{array} \right]$   $\left[ \begin{array}{c} 1 \\ 2 \end{array} \right]$  button to select an option and press the  $(F)$ button to confirm.

Refer to the following pages for more details about each setting.

# **Menu <u>I</u>**

7 options in [ Menu ]

- Shoot Settings 1 (See P81 for details)
- Shoot Settings 2<sup>1</sup>2 (See P87 for details)
- Playback Settings (See P97 for details)
- General Settings (See P101 for details)
- File Settings (See P104 for details)
- Connection Settings  $\Lambda$ (See P108 for details)
- Wi-Fi Settings (See P41 for details)

### **Display Mode**

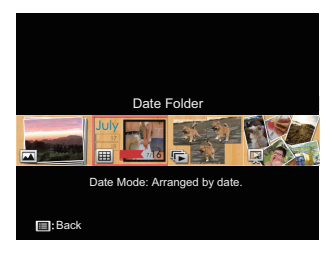

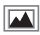

- Normal Mode: Display all images.
- 廡
- Date Mode: Arranged by date.
- 匠 Cont. Photo Mode: Arranged by Cont. Photo Group.

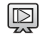

Slide Show

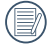

The Date Folder is displayed in date order based on photo shooting date/ time.

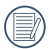

If there is no continuous shot image file in memory, continuous photo mode cannot be enabled.

# **Rotate** (5)

You can use this setting to change the orientation of the picture.

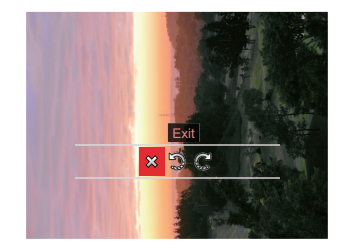

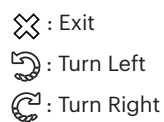

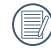

Videos and panoramic pictures cannot be rotated.

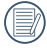

The rotated picture file will replace the original photo.

# **Color**

This setting allows you to change the picture color effect. The file is saved as a new photo and stored in memory together with the original photo.

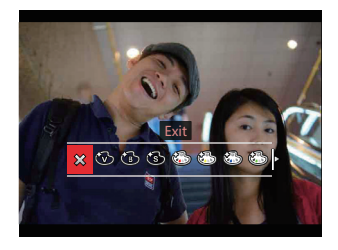

- $\cdot$   $\frac{2}{3}$  Exit
- Vivid
- Black and White
- Sepia
- Partial Color-Red
- Partial Color-Yellow
- (Solor-Blue
- Partial Color-Green
- 6 Dreamy
- **Vignetting**
- Salon
- $\cdot$   $\mathbb{R}$  Punk (4M)
- Negative (8M)
- **Reflection**
- Fish Eye
- $\cdot$   $\leftarrow$  4 Grids Stylish (2M)
- 

In playing back single photos, press the  $\bigcap$  button to enter the color effect setting menu.

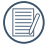

Fish Eye effect is not available when shot size is 20M.